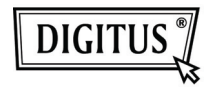

# **USB 2.0 4-PORT HUB**

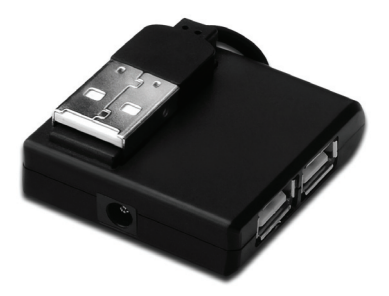

## **Quick Installation Guide DA-70217**

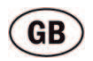

#### **System requirements**

- Windows 7, Vista, XP or any other USB enable operating system
- One USB A jacket

## **Installation**

- 1. First connect USB A of this product with your computer.
- 2. Then connect products such as mouse, Card Reader, USB flash sticks, etc. with the four USB interface.
- 3. As it is Plug and Play product, it works directly after you plug in. Follow the on-screen instructions when connecting new peripheral devices or consult the user manual of the peripheral device manufacturer.

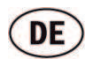

#### **System Voraussetzungen**

- Windows 7, Vista, XP oder jedes andere Betriebssystem mit USB Unterstützung
- Ein freier Anschluss USB A Buchse

## **Installation**

- 1. Verbinden Sie den USB A Stecker mit einem freien Anschluss an ihrem Computer.
- 2. Schließen Sie bis zu vier gewünschte Peripherie-Geräte an den freien USB Anschlüssen an.
- 3. "Plug and Play" Geräte stehen direkt nach dem Anschluss an den USB Hub zur Verfügung. Beim Anschluss neuer Peripherie-Geräte folgen Sie bitte den Anweisungen am Bildschirm, bzw. konsultieren die Anleitung des Peripherie-Geräte Herstellers.

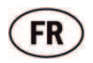

## **Configuration système requise**

- Windows 7, Vista, XP ou tout autre système d'exploitation utilisant USB
- Un port USB de type A

## **Installation**

- 1. Connectez d'abord le port USB A de cet appareil à votre ordinateur.
- 2. Puis connectez des dispositifs tels que souris, lecteur de cartes, clés USB, etc. à l'interface à quatre USB.
- 3. Etant donné qu'il s'agit d'un dispositif Plug and Play, il est immédiatement opérationnel après sa connexion. Suivez les instructions à l'écran lors de la connexion de nouveaux périphériques ou consultez le manuel d'utilisation du fabricant du périphérique.

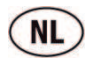

#### **Systeemvereisten**

- Windows 7, Vista, XP of een andere USB-geschikt besturingssysteem.
- Eén USB A aansluiting.

## **Installatie**

- 1. Sluit eerst USB A van dit product aan op uw computer.
- 2. Vervolgens sluit u producten zoals een muis, kaartlezer, USB-flashsticks, etc. aan op de vier USB-interfaces.
- 3. Aangezien het een Plug en Play-product is, werkt het direct nadat u de stekker hebt ingestoken, Volg bij het aansluiten van nieuwe randapparaten de aanwijzingen op het scherm op, of raadpleeg de handleiding van het betreffende randapparaat.

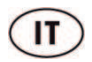

#### **Requisiti di sistema**

- Windows 7, Vista, XP o qualunque sistema operativo che supporti porte USB.
- Una porta USB A

## **Installazione**

- 1. Per prima cosa collegate l'USB A del prodotto col vostro computer.
- 2. Quindi collegate prodotti come mouse, lettore di schede, pennine USB etc. con le quattro interfaccia USB.
- 3. Così com'è, collegate il prodotto che, essendo Plug and Play, funzionerà subito dopo il collegamento. Seguite le istruzioni sullo schermo quando collegate nuove periferiche o consultate il manuale d'uso del produttore della periferica.

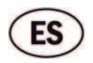

#### **Requisitos del sistema**

- Windows 7, Vista, XP o cualquier otro sistema operativo con interfaz USB
- Un Puerto USB (tipo-A) libre

#### **Instalación**

- 1. Conecte el puerto USB-A a uno de los puertos USB libres de su PC.
- 2. Termine la conexión del resto de periféricos que necesite a través de la interfaz USB.
- 3. Los dispositivos 'Plug&Play' son reconocidos por el sistema una vez conectados a través de la interfaz USB. Cuando conecte un nuevo dispositivo, por favor siga las instrucciones de instalación respectivas, consulte el manual del fabricante del dispositivo periférico.

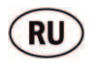

#### **Системные требования**

- Windows 7, Vista, XP или другие USB согласованные системы
- Разъем USB A

## **Установка**

- 1. Сначала подключите USB A этого устройства к вашему компьютеру.
- 2. Затем подключите мышку, карточный считыватель, USB флэш-память, и т.д. с USB интерфейсом.
- 3. Так как это устройство «включиработай», то оно сразу заработает. Следуйте указаниям на экране при подключении новых приборов или.

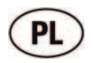

#### **Wymagania systemowe**

- Windows 7, Vista, XP lub jakikolwiek inny system operacyjny obsługujący USB
- Wolne gniazdo USB A

## **Instalacja**

- 1. Podłączyć to urządzenie do komputera.
- 2. Następnie podłączyć inne urządzenia do obecnych tu czterech interfejsów USB, takie jak mysz, czytnik kart, pamięci USN itp.
- 3. Ponieważ jest to urządzenie typu "Plug and Play", to działa bezposrednio po podłączeniu. Przy podłączaniu nowych urządzeń peryferyjnych proszę stosować się do instrukcji na ekranie lub postępować zgodnie z podręcznikiem użytkownika wydanym przez producenta urządzenia.

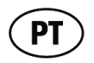

#### **Requisitos do sistema**

- Windows 7, Vista, XP ou qualquer outro sistema operativo com suporte USB
- Uma tomada USB A

## **Instalação**

- 1. Ligar em primeiro lugar a USB A deste produto ao seu computador.
- 2. De seguida ligar produtos, tal como o rato, o Leitor de Cartões, as pens, etc nas quatro interfaces USB.
- 3. Dado ser um produto Ligar e Usar, funciona imediatamente após ter sido ligado. Seguir as instruções no ecrã quando ligar novos dispositivos periféricos ou consultar o manual do utilizador do fabricante do dispositivo periférico.

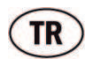

## **Sistem gereksinimleri**

- Windows 7, Vista, XP ya da USB destekli herhangi bir diğer sistem
- Rir USB A kılıf

## **Kurulum**

- 1. Önce bu ürünün USB A kılıfını takın.
- 2. Ardından, fare, Kart Okuyucu, USB taşınabilir disk gibi ürünleri dört USB arabirimle bağlayın.
- 3. Tak ve Çalıştır ürünü olduğundan, taktığınızda hemen çalışır. Yeni çevrebirim aygıtları bağlarken ekranda verilen talimatları izleyin veya çevrebirim aygıtı üreticisinin kullanım kılavuzuna başvurun.